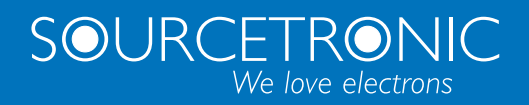

## ST500 G1 • ST500 G3

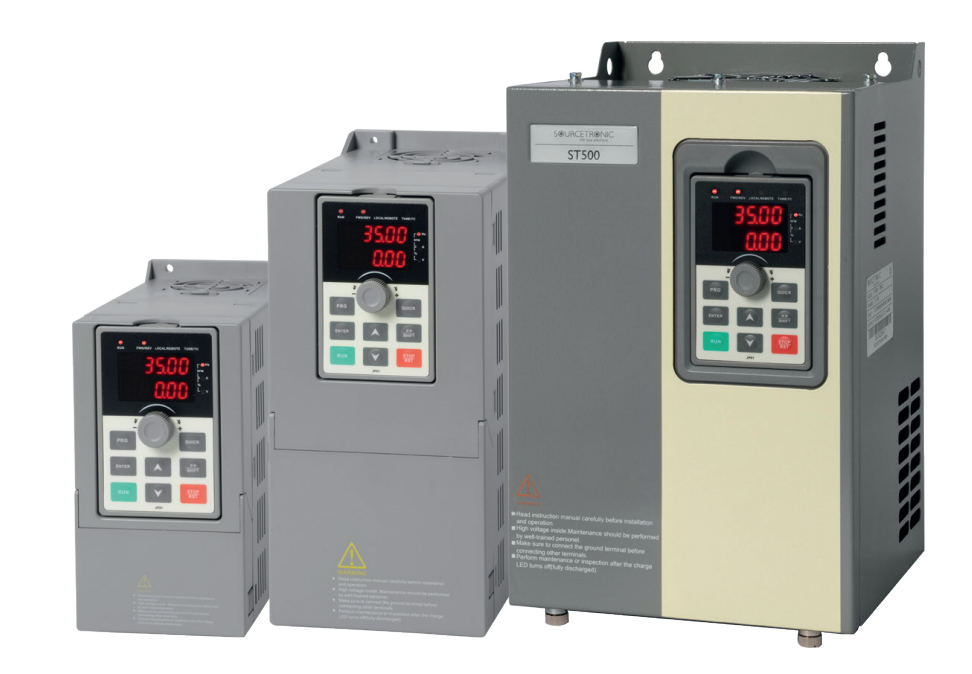

# QUICKSTART GUIDE

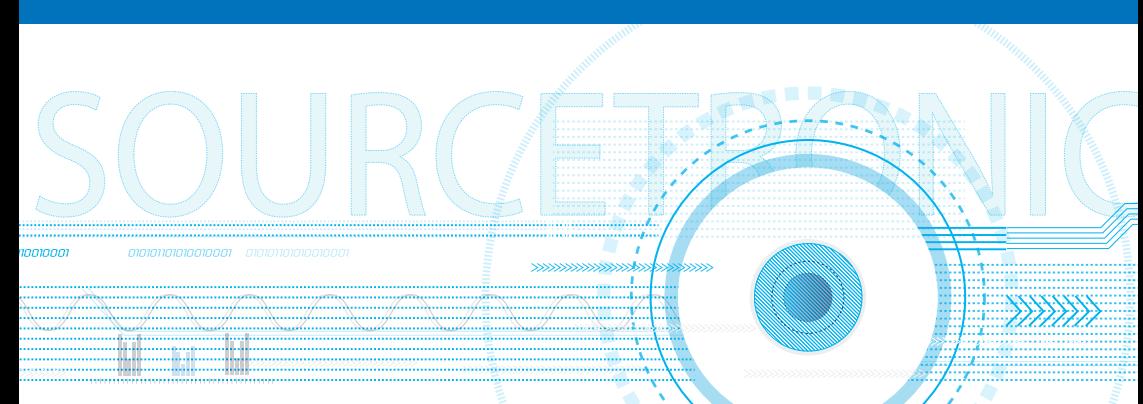

Anschluss Frequenzumrichter der Serie ST500 G1 und G3 an die Versorgungsspannung und an den Drehstrom-Asynchronmotor

# ST500 G1

Eingang 230 Volt  $\sim$  1 Phase

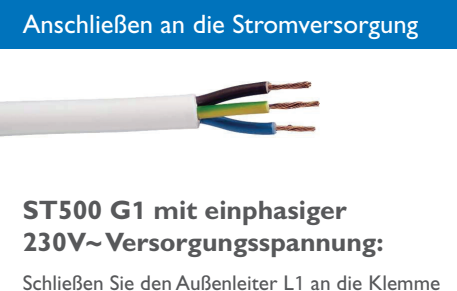

"R" oder "T" an, den Neutralleiter an die jeweils andere Klemme "T" oder "R", und die Schutzerde (PE) an die Klemme mit dem PE-Symbol. Die Klemme S ist nicht bestückt. Dort darf nichts nachbestückt oder sonstwie angeschlossen werden!

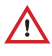

*Auf keinen Fall 400V~ an die Klemmen eines einphasigen Umrichters anlegen!*

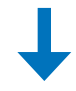

#### Anschließen des Asynchronmotors

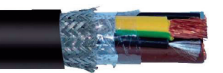

Schließen Sie die vier Adern der (geschirmten) Motorleitung an die entsprechenden Klemmen U, V, W und PE (Erde) an. Legen Sie den Schirm auf beiden Seiten großflächig auf.

Der einphasige 230 V~ Frequenzumrichter gibt am Ausgang bis zu 3x230 V~ aus. Beachten Sie bitte, dass der Asynchronmotor gemäß Typenschild passend zur Betriebsspannung auf Stern oder Dreieck konfiguriert werden muss.

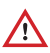

*Verwenden Sie möglichst geschirmte Leitung! Achten Sie auf ausreichenden Querschnitt! Leitungslänge möglichst kurz halten! Stromzuführung, Steuer- und Motorleitungen getrennt verlegen!*

# ST500 G1 0,7kW - 2,2kW

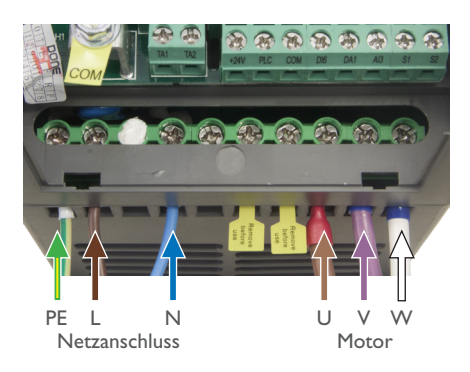

## ST500 G1 4kW

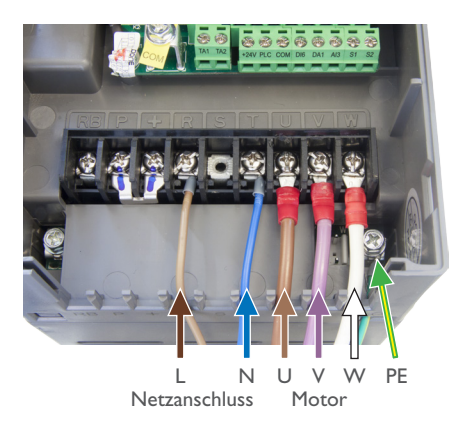

# ST500 G1 5,5kW

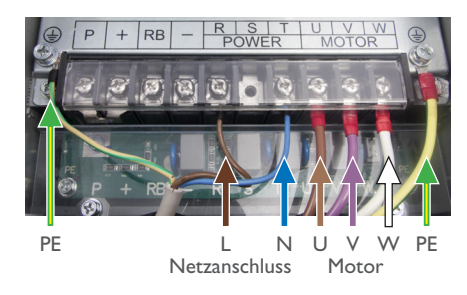

Der Anschluss darf nur durch eine Elektro-Fachkraft erfolgen!

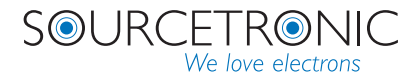

# ST500 G3

Eingang 400 Volt  $\sim$  3 Phasen

#### Anschließen an die Stromversorgung

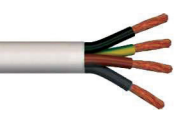

## **ST500 G3 mit dreiphasiger 400V~ Versorgungsspannung:**

Schließen Sie die Außenleiter L1, L2 und L3 in beliebiger Anordnung an die Klemmen "R", ..S" und ..T" an. Der Neutralleiter N wird nicht verwendet.

Der PE-Leiter (Schutzerde) wird an die Klemme mit dem PE-Symbol angeschlossen.

*Achten Sie auf ausreichenden Querschnitt!*

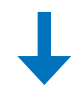

#### Anschließen des Asynchronmotors

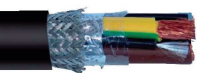

Schließen Sie die vier Adern der (geschirmten) Motorleitung an die entsprechenden Klemmen U, V, W und PE (Erde) an. Legen Sie den Schirm auf beiden Seiten großflächig auf.

Der dreiphasige 400 V~ Frequenzumrichter gibt am Ausgang bis zu 3x400 V~ aus. Beachten Sie bitte, dass der Asynchronmotor gemäß Typenschild passend zur Betriebsspannung auf Stern oder Dreieck konfiguriert werden muss.

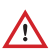

*Verwenden Sie möglichst geschirmte Leitung! Achten Sie auf ausreichenden Querschnitt! Leitungslänge möglichst kurz halten! Stromzuführung, Steuer- und Motorleitungen getrennt verlegen!*

# ST500 G3 0,7kW - 4kW

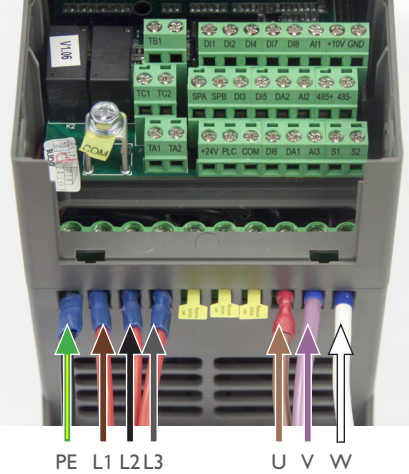

PE L1 L2L3 U V W Netzanschluss

ST500 G3 5,5kW - 11kW

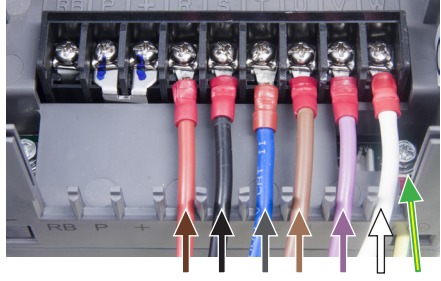

L1 L2 L3 U V W PE Netzanschluss Motor

## ST500 G3 15kW

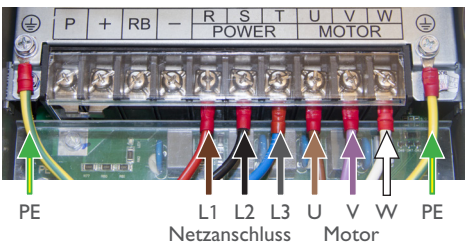

## Parametrierung der Frequenzumrichter der Serie ST500

# ST500 Bedienfeld

#### Grundzüge der Programmierung

- 1. Drücken Sie die Taste PRG, um aus dem Standbymodus in den Programmiermodus zu gelangen.
- 2. Drehen Sie das Rad, um die Parametergruppe auszuwählen, dann bestätigen Sie mit Druck auf das Rad oder auf Enter.
- 3. Wählen Sie auf die gleiche Art den Parameter.
- 4. Drehen Sie das Rad, um den Parameterwert zu ändern, wählen Sie ggf. mit der Shift-Taste die zu ändernde Stelle, dann drücken Sie auf das Rad oder Enter, um den Wert zu speichern und zur Parameterwahl zurückzukehren.
- 5. Drücken Sie stattdessen die Taste PRG, um die Parametereinstellung zu verlassen ohne zu speichern, oder um zur Gruppenwahl bzw. in den Standbymodus zurückzukehren.

#### Vorwärts/Rückwärts/Stopp über Steuerklemmen

- 1. Drücken Sie die Taste PRG.
- 2. Drehen Sie das Rad, um die Parametergruppe F0 auszuwählen, dann bestätigen Sie mit Druck auf das Rad.
- 3. Wählen Sie auf die gleiche Art den Parameter F0.11.
- 4. Drehen Sie das Rad, um den Parameterwert auf 4 zu ändern, dann drücken Sie auf das Rad, um den Wert zu speichern und zur Parameterwahl zurückzukehren.
- 5. Drücken Sie zweimal die Taste PRG, um in den Standbymodus zurückzukehren.

Der Frequenzumrichter reagiert jetzt auf die Steuerklemmen: Er läuft vorwärts, solange DI1 mit COM verbunden ist (siehe Abb.), oder rückwärts, solange DI2 mit COM verbunden ist.

#### Frequenzsteuerung mit Potentiometer an AI1

- 1. Drücken Sie die Taste PRG.
- 2. Drehen Sie mit dem Rad auf F0 und bestätigen Sie.
- 3. Drehen Sie auf F0.03 und bestätigen Sie.
- 4. Drehen Sie den Wert auf 2 und bestätigen Sie.
- 5. Verlassen Sie die Einstellungen mit 2x PRG.
- 6. Schließen Sie ein Potentiometer (linear, zwischen 2kΩ und 10kΩ) wie folgt an: Eine Seite an +10V, die andere Seite an GND, den Schleifer an AI1 (siehe Abb. rechts).

Die Frequenz wird jetzt durch die Ausgangsspannung des Potentiometers vorgegeben: 0V ergeben 0Hz, 10V entsprechen der Maximalfrequenz F0.19, also in Werkseinstellung 50Hz. Statt eines Potentiometers kann auch z.B. der Ausgang einer SPS angeschlossen werden.

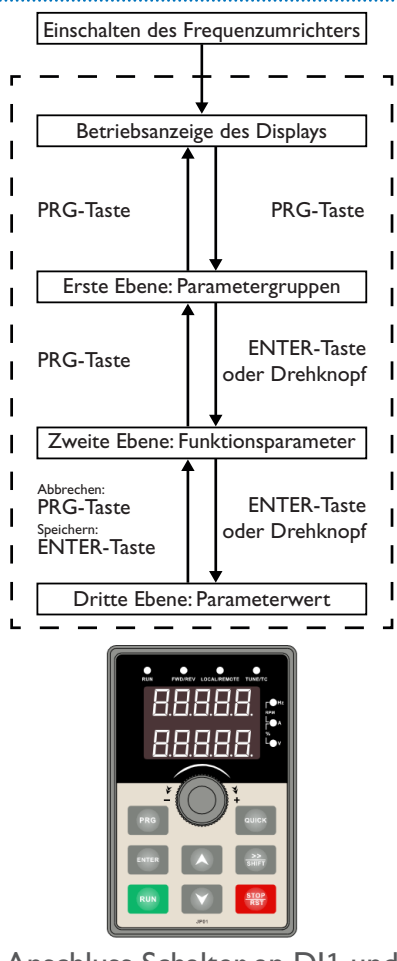

## Anschluss Schalter an DI1 und Potentiometer an AI1:

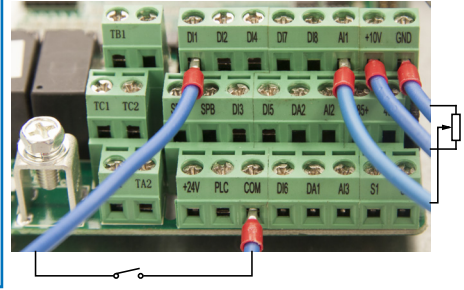

Der Anschluss darf nur durch eine Elektro-Fachkraft erfolgen!

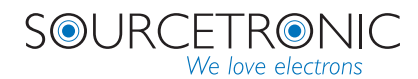

ST500 Verdrahtungsplan

# Komfortable Software

### ST®App, ST®Drive & Co.

Die Sourcetronic Drive App und Drive Software sind die ideale Ergänzung zu den ST500 Frequenzumrichter-Produkten. Sie unterstützen eine schnelle, flexible und einfache Inbetriebnahme und stellen Ihnen fertige Parameterlisten für die Bedienung Ihrer Anlage zur Verfügung - starten Sie jetzt mit den beiden Software-Hardware-Bundles:

- PC-Software-Bundle ST®Drive
- Smartphone-App-Bundle ST®APP

### Anschluss ST®App/ST®Drive-Bundle

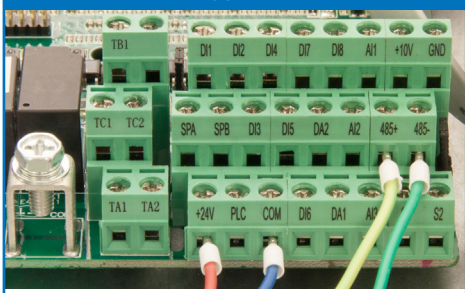

Schließen Sie einfach die vier Adern des Bluetooth-Adapters **bei spannungsfreiem Frequenzumrichter** wie folgt an: Rot +24V, Blau COM, Gelb 485+ und Grün 485-. Beim USB-Adapter aus dem ST®Drive-Bundle verbinden Sie Blau mit 485+ und Braun mit 485-.

Scannen Sie den nebenstehenden Code und [laden Sie](https://play.google.
com/store/apps/details?id=com.sourcetronic.stdrive)  [sich im Playstore](https://play.google.
com/store/apps/details?id=com.sourcetronic.stdrive)  [die App herunter.](https://play.google.
com/store/apps/details?id=com.sourcetronic.stdrive) Suchen Sie nach Bluetooth-Geräten und verbinden Sie sich mit ..ST500". Geben Sie 1234 als Passwort ein. Star-

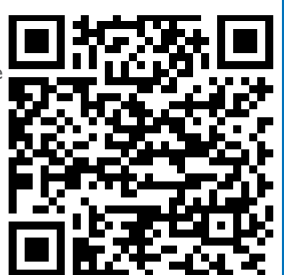

ten Sie dann die App, tippen Sie auf das +-Symbol und wählen Sie "ST500" aus.

Sie können nun den Frequenzumrichter über die App parametrieren und fernsteuern.

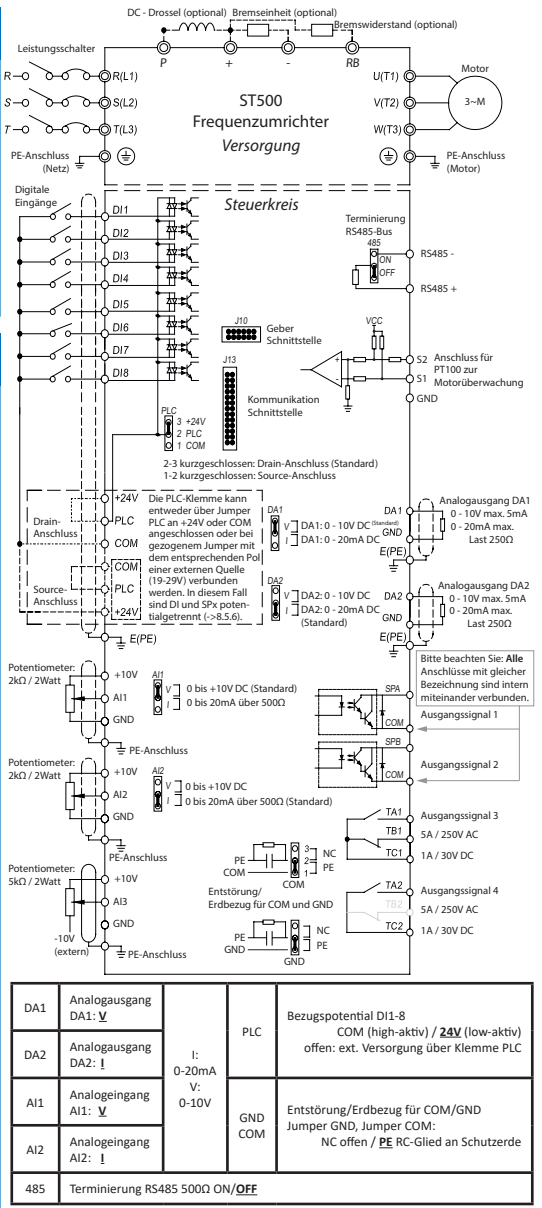

## Sicherheitshinweise

Beschreibungen zum sicheren Betrieb des Frequenzumrichters sind in dieser Kurzanleitung in zwei Gefahrenkategorien eingeteilt:

- <u>/</u> Lebensgefahr!: Falsche oder nicht sachgemäße Handhabung des Umrichters kann zu Beschädigungen am Gerät und zu schwerwiegenden Verletzungen führen.
- ! Vorsicht!: Bei falscher oder nicht sachgemäßer Handhabung des Umrichters kann es zu Beschädigungen am Gerät und zu kleineren Verletzungen kommen.

#### **Vor der Installation**

- <u>/</u> Sichtprüfung nach dem Auspacken: Sollte der Frequenzumrichter oder Komponenten davon nass, unvollständig oder beschädigt sein, darf der Frequenzumrichter nicht installiert oder in Betrieb genommen werden!
- <u>/</u> Sollte das gelieferte Gerät nicht mit dem auf dem Lieferschein angegebenen Gerät übereinstimmen, setzen Sie sich bitte mit der Sourcetronic GmbH in Verbindung, bevor der Umrichter installiert oder in Betrieb genommen wird.
- <u>/</u> Fassen Sie nicht direkt auf Steuerkarten des Frequenzumrichters. Dies kann zu kleineren Beschädigungen führen, die den Betrieb des Umrichters stören können.

#### **Während der Installation**

- $\cdot$   $\sqrt{4}$ Bitte installieren Sie das Gerät nur auf metallischen oder nichtentzündlichen Materialien.
- ! Achten Sie darauf, dass während der Installation keine Schrauben, Drähte, Bauteile oder ähnliches in den Umrichter fallen. Dies könnte den Umrichter beschädigen!
- ! Wählen Sie einen möglichst vibrationsfreien Installationsort, der nicht unter direkter Sonneneinstrahlung steht.
- ! Bei der Installation von mehr als zwei Umrichtern in einem Schaltschrank achten Sie auf eine gute Belüftung und die Einhaltung der Installationsabstände.

#### **Verdrahtung des Umrichters**

- <u>A</u> Der Anschluss/Verdrahtung des Frequenzumrichters sollte nur durch entsprechend geschultes Fachpersonal und mit Hilfe dieser Betriebsanleitung erfolgen. Schäden durch nicht fachgerechten Anschluss werden nicht von der Garantie abgedeckt.
- <u>A</u> Zwischen Umrichter und Stromnetz ist ein Leitungstrennschalter zu verwenden.
- $\cdot$   $\sqrt{4}$  Vergewissern Sie sich, dass beim Anschließen des Umrichters an eine Spannungsquelle diese abgeschaltet ist. Bei Nichtbeachtung kann es zu Verletzungen durch elektrischen Schlag kommen!
- <u>A</u> Vergewissern Sie sich, dass Frequenzumrichter und Motor entsprechend der gesetzlichen Normen geerdet sind. Legen Sie den Schirm auf beiden Seiten großflächig auf.
- $\cdot$   $\sqrt{4}$  Stellen Sie sicher, dass die verwendeten Leitungen den regionalen EMV-Sicherheitsrichtlinien entsprechen. Der empfohlene Kabelquerschnitt der jeweiligen Leistungsklasse kann der Bedienungsanleitung (Kapitel 10.10, Seite 197f) entnommen werden.
- <u>A</u> Schließen Sie einen Bremswiderstand niemals direkt an den DC-Zwischenkreis (Klemmen + und -) an. Durch Nichtbeachtung können Umrichter und Bremswiderstand schwer beschädigt werden!
- <u>A</u> Beachten Sie, dass sowohl im Frequenzumrichter-Zwischenkreis als auch im Motor grundsätzlich eine erhebliche Menge Energie kapazitiv bzw. induktiv gespeichert ist. **Die Schutzwirkung eines FI in der Versorgung eines Umrichters wird dadurch bezüglich der Umrichterausgangsleitungen stark beeinträchtigt.** Stellen Sie daher unbedingt sicher, dass die spannungsführenden Teile vom Motor, den Zuleitungen, sowie dem Zwischenkreis einschließlich Bremseinheiten und -widerständen stets vor Berührung geschützt sind!

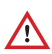

Der Anschluss darf nur durch eine Elektro-Fachkraft erfolgen!

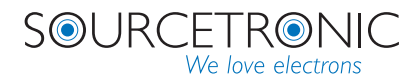

#### **Vor dem Einschalten des Frequenzumrichters**

- **EX** Bitte stellen Sie sicher, dass die Versorgungsspannung der Nennspannung des Frequenzumrichters entspricht. Die Klemmen für die Versorgungsspannung sind R, S, T (einphasige Umrichter: Phase R, Null T) und die Klemmen der Ausgangsspannung U, V und W. Überprüfen Sie die Zuleitungen zum Umrichter auch auf einen eventuellen Kurzschluss. Dieser kann zu einer Beschädigung des Umrichters führen.
- <u>/</u> Achten Sie darauf, dass die Abdeckung des Frequenzumrichters beim Einschalten geschlossen ist. Ansonsten besteht die Gefahr eines elektrischen Schlages!

#### **Nach Einschalten des Umrichters**

- <u>/</u> Halten Sie die Abdeckung des Umrichters geschlossen!
- <u>/</u> Berühren Sie nicht den Frequenzumrichter oder verbundene Teile mit nassen oder feuchten Händen! Es besteht Gefahr durch elektrischen Schlag!
- <u>/</u> Berühren Sie **auf keinen Fall** Ausgangs- und/oder Eingangsklemmen des Umrichters!
- <u>/</u>+ Der Frequenzumrichter durchläuft während des Einschaltvorgangs einen Sicherheitstest des Ausgangskreises. Berühren Sie aus diesem Grund die Ausgangsklemmen (U,V,W) auch dann nicht, wenn der Umrichter noch nicht gestartet worden ist.

#### **Während des Betriebs**

- <u>A serühren Sie während des Betriebs nicht den Lüfter, Kühlkörper oder den Entlade- oder Bremswider-</u> stand, um die Temperatur zu überprüfen - Verbrennungsgefahr.
- <u>A</u> Nur Fachpersonal darf während des Betriebs Messungen am Frequenzumrichter durchführen.
- Stoppen Sie den Umrichter, bevor Sie die Netzversorgung trennen.
- ! Stellen Sie sicher, dass während des Betriebs keine Teile in den Umrichter fallen, um einen Schaden am Umrichter zu vermeiden.

#### **Wartung / Reparatur**

- $\cdot$   $\sqrt{4}$  Führen Sie keine Wartungs- oder Reparaturarbeiten während des Betriebs am Frequenzumrichter durch. Es besteht Gefahr durch elektrischen Schlag!
- $\cdot$   $\sqrt{4}$  Wartungs- oder Reparaturarbeiten dürfen nur durchgeführt werden, wenn die Zwischenkreisspannung unter 36V DC liegt und die LED auf dem Powerboard erlischt; dies ist üblicherweise zwei Minuten nach der Trennung vom Netz der Fall. Bei Nichtbeachtung besteht Gefahr durch elektrischen Schlag durch die Restladung der Zwischenkreiskondensatoren.
- <u>A</u> Nur ausdrücklich eingewiesenes Fachpersonal darf Wartungs- oder Reparaturarbeiten an Sourcetronic-Frequenzumrichtern durchführen. Bei Nichtbeachtung erlischt die Garantie!

*Der ST500 Frequenzumrichter darf nur von qualifiziertem Fachpersonal bedient werden. Das Fachpersonal muss vor Inbetriebnahme die Betriebsanleitung sorgfältig durchgelesen haben. Die regionalen und vor Ort geltenden Sicherheitsbestimmungen sind einzuhalten, um einen gefahrlosen und korrekten Betrieb sicherzustellen!*

#### Bedienungsanleitung

*Öffnen Sie [https://www.sourcetronic.com/shop/de/](https://www.sourcetronic.com/shop/de/productattachments/index/download?id=53) [productattachments/index/download?id=53](https://www.sourcetronic.com/shop/de/productattachments/index/download?id=53) oder scannen Sie den untenstehenden Code, um die Bedienungsanleitung herunterzuladen.*

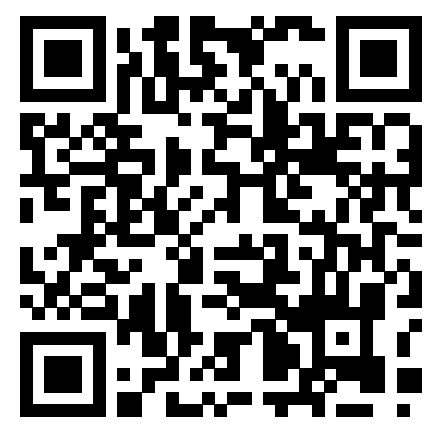

SOURCETRONIC GMBH Fahrenheitstrasse 1 28359 Bremen Germany

T +49 421 2 77 99 99 F +49 421 2 77 99 98 [info@sourcetronic.com](mailto:info%40sourcetronic.com%0D?subject=ST500%20Quick%20Start%20Guide) [www.sourcetronic.com](https://www.sourcetronic.com
/shop/de/)

#### FAQ und Anwendungsbeispiele

*Weitere Anwendungsbeispiele und Antworten auf häufig gestellte Fragen finden Sie unter [https://](https://www.sourcetronic.com/faq_categories/st500/) [www.sourcetronic.com/faq\\_categories/st500/](https://www.sourcetronic.com/faq_categories/st500/) oder scannen Sie den untenstehenden Code.*

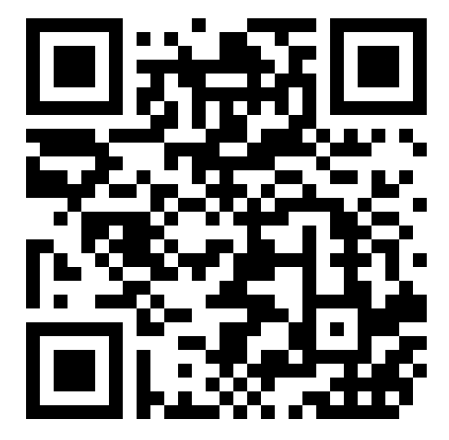

SOURCETRONIC – we love electrons

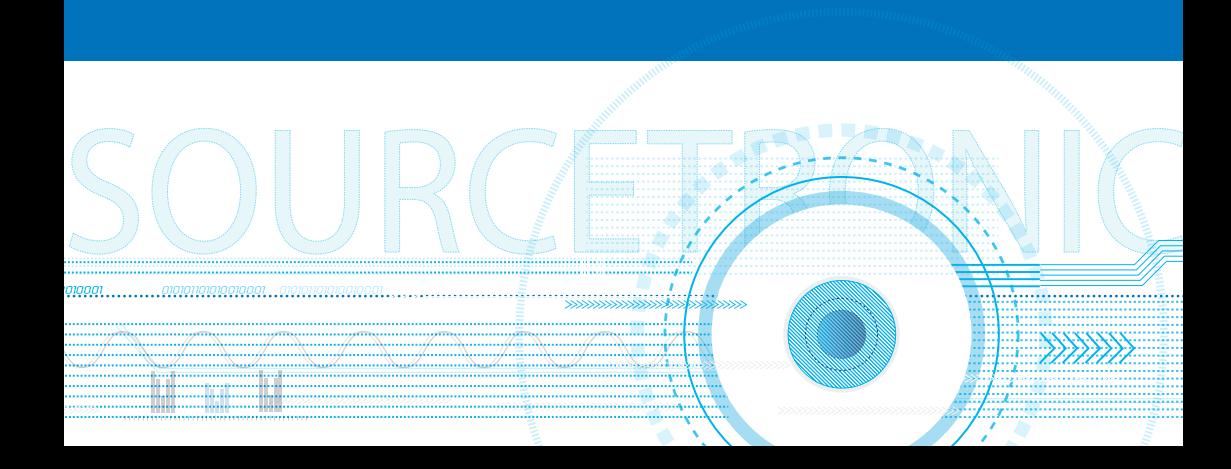